SGI® Altix® Systems Dual-Port Gigabit Ethernet Board User's Guide

007-4326-002

CONTRIBUTORS Written by Terry Schultz Illustrated by Dan Young and Chrystie Danzer Production by Karen Jacobson Engineering contributions by Jim Hunter and Steve Modica

#### COPYRIGHT

© 2004, Silicon Graphics, Inc. All rights reserved; provided portions may be copyright in third parties, as indicated elsewhere herein. No permission is granted to copy, distribute, or create derivative works from the contents of this electronic documentation in any manner, in whole or in part, without the prior written permission of Silicon Graphics, Inc.

#### LIMITED RIGHTS LEGEND

The software described in this document is "commercial computer software" provided with restricted rights (except as to included open/free source) as specified in the FAR 52.227-19 and/or the DFAR 227.7202, or successive sections. Use beyond license provisions is a violation of worldwide intellectual property laws, treaties and conventions. This document is provided with limited rights as defined in 52.227-14.

#### TRADEMARKS AND ATTRIBUTIONS

Silicon Graphics, SGI, the SGI logo, and Altix are registered trademarks, and SGI ProPack is a trademark of Silicon Graphics, Inc., in the United States and/or other countries worldwide.

All other trademarks mentioned herein are the property of their respective owners.

#### FCC WARNING

This equipment has been tested and found compliant with the limits for a Class A digital device, pursuant to Part 15 of the FCC rules. These limits are designed to provide reasonable protection against harmful interference when the equipment is operated in a commercial environment. This equipment generates, uses, and can radiate radio frequency energy and if not installed and used in accordance with the instruction manual, may cause harmful interference to radio communications. Operation of this equipment in a residential area is likely to cause harmful interference, in which case the user will be required to correct the interference at personal expense.

#### **ATTENTION**

This product requires the use of external shielded cables in order to maintain compliance pursuant to Part 15 of the FCC Rules.

#### VDE 0871/6.78

This equipment has been tested to and is in compliance with the Level A limits per VDE 0871.

#### EUROPEAN UNION STATEMENT

This device complies with the European Directives listed on the "Declaration of Conformity" which is included with each product. The CE mark insignia displayed on the device is an indication of conformity to the aforementioned European requirements.

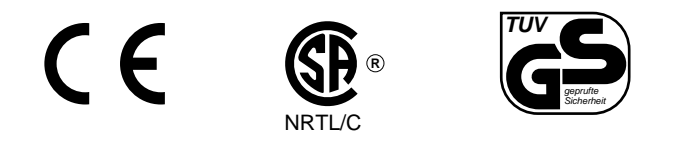

International Special Committee on Radio Interference (CISPR) This equipment has been tested to and is in compliance with the Class A limits per CISPR publication 22.

#### Canadian Department of Communications Statement

This digital apparatus does not exceed the Class A limits for radio noise emissions from digital apparatus as set out in the Radio Interference Regulations of the Canadian Department of Communications.

#### Attention

Cet appareil numérique n'émet pas de perturbations radioélectriques dépassant les normes applicables aux appareils numériques de Classe A préscrites dans le Règlement sur les interferences radioélectriques etabli par le Ministère des Communications du Canada.

Japanese Compliance Statement

この装置は、情報処理装置等電波障害自主規制協議会 (VCCI) の基準に基づくクラス A 情報技術装置です。この装置を家庭環境 で使用すると電波妨害を引き起こすことがあります。この場合に は使用者が適切な対策を講ずるよう要求されることがあります。

Compliance Statement in Chinese

警告使用者:

這是甲類的資訊產品,在居住的環境中使用時,可能會造成射頻<br>干擾,在這種情況下,使用者會被要求採取某些適當的對策.

# **Record of Revision**

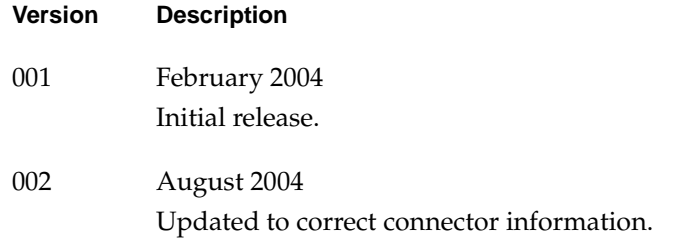

# **Contents**

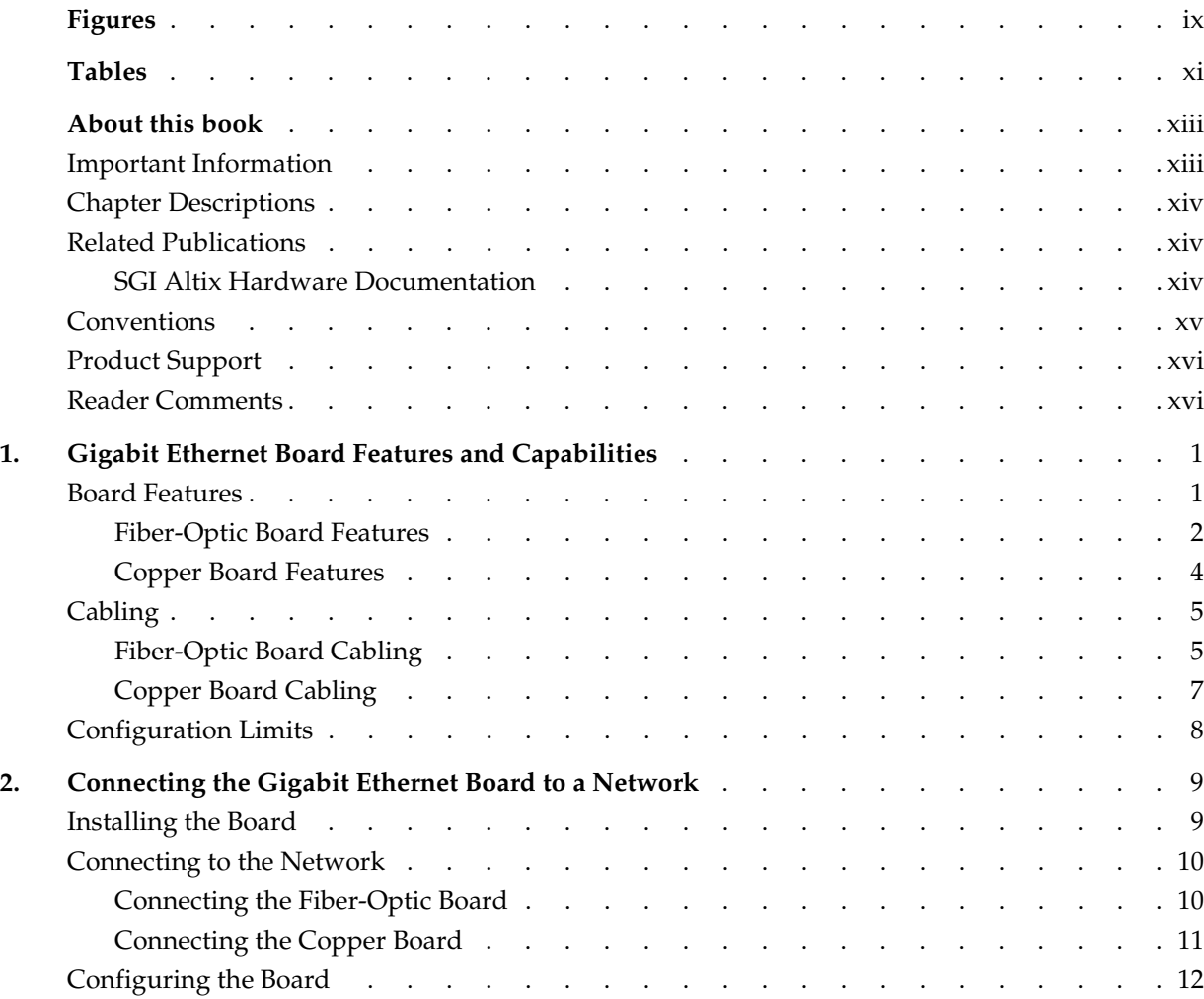

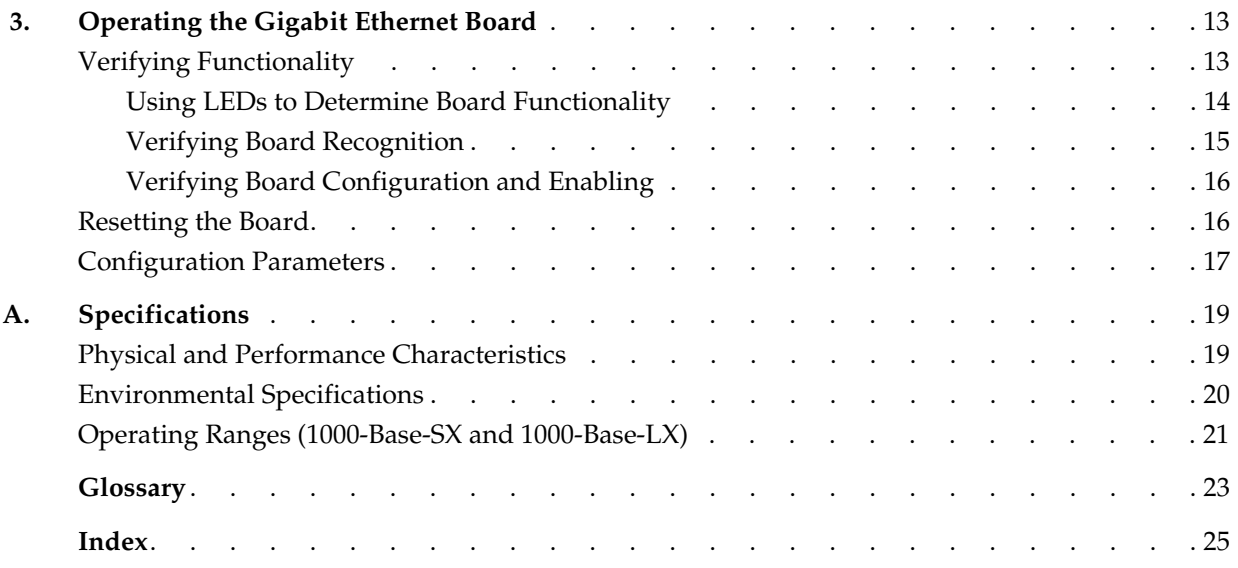

# **Figures**

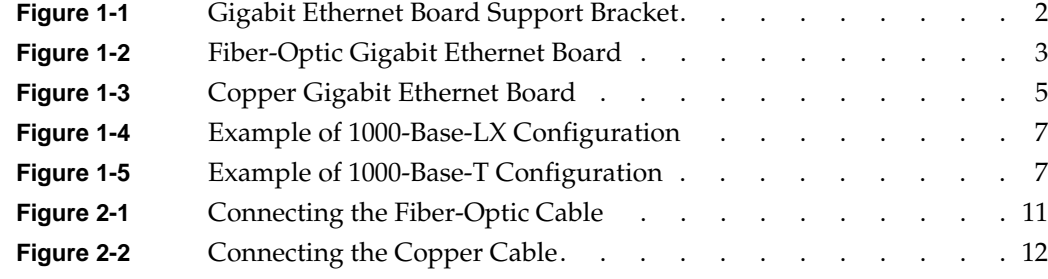

# **Tables**

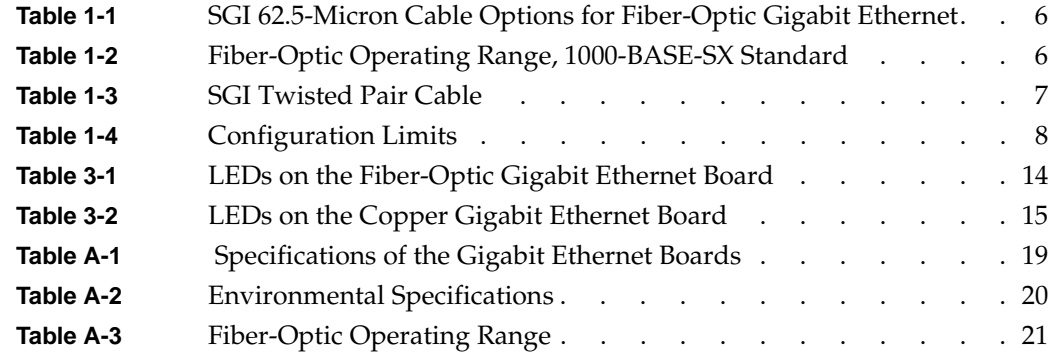

# **About this book**

This guide describes the two versions of the dual-port Gigabit Ethernet board, shows you how to connect the boards to an Ethernet network, and explains how to operate the boards.

You can use the dual-port Gigabit Ethernet board to replace the built-in Ethernet network adapter in your system, or use it in addition to your current adapter. The dual-port Gigabit Ethernet board operates under SGI ProPack for Linux v2.4 or later.

This guide is written for users of the dual-port Gigabit Ethernet board. It is assumed that you have general knowledge of Ethernet networks and the system in which the board is installed.

## <span id="page-12-0"></span>**Important Information**

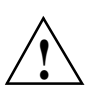

**Warning: Never look into the end of a fiber optic cable to confirm that light is being emitted (or for any other reason). Most fiber optic laser wavelengths (1300 nm and 1550 nm) are invisible to the eye and cause permanent eye damage. Shorter wavelength lasers (for example, 780 nm) are visible and can cause significant eye damage. Use only an optical power meter to verify light output.**

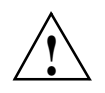

**Warning: Never look into the end of a fiber optic cable on a powered device with any type of magnifying device, such as a microscope, eye loupe, or magnifying glass. Such activity causes cause a permanent burn on the retina of the eye. Optical signal cannot be determined by looking into the fiber end.**

# <span id="page-13-0"></span>**Chapter Descriptions**

This guide contains the following chapters:

- • [Chapter 1, "Gigabit Ethernet Board Features and Capabilities,"](#page-18-1) summarizes board features, lists the protocols and interfaces with which the board is compatible, and gives board configuration limits for various systems.
- • [Chapter 2, "Connecting the Gigabit Ethernet Board to a Network,"](#page-26-1) shows you how to connect the Gigabit Ethernet board to your network.
- • [Chapter 3, "Operating the Gigabit Ethernet Board,"](#page-30-1) explains how to verify installation of the board and software, how to reset the board, how to set parameters to improve performance, and how to set configuration parameters.
- • [Appendix A, "Specifications",](#page-36-3) summarizes the physical and performance characteristics, environmental information, and operating ranges of the board.

A glossary and an index complete this guide.

## <span id="page-13-1"></span>**Related Publications**

This guide is part of a document set that fully supports the installation, operation, and service of the dual-port Gigabit Ethernet board. For more information about installing and servicing the dual-port Gigabit Ethernet board, see the user's guide for the system in which the board is installed.

## <span id="page-13-2"></span>**SGI Altix Hardware Documentation**

The following is a list of hardware documentation available from SGI that describes SGI Altix systems.

*• SGI Altix 3000 User's Guide* Provides an overview of the architecture and describes the major components of the SGI Altix 3000 family of servers and superclusters. It also describes the standard procedures for powering up and powering down the system, provides basic troubleshooting information, and includes important safety and regulatory specifications.

*• SGI Altix 350 System User's Guide* Provides an overview of the Altix 350 system components, and it describes how to set up and operate this system.

You can obtain SGI documentation, release notes, or man pages in the following ways:

- See the SGI Technical Publications Library at http://docs.sgi.com. Various formats are available. This library contains the most recent and most comprehensive set of online books, release notes, man pages, and other information.
- SGI ProPack for Linux documentation, and all other documentation included in the RPMs on the distribution CDs, can be found on the CD titled "SGI ProPack V.2.4 for Linux - Documentation CD." To access the information on the documentation CD, open the index.html file with a web browser. Because this online file can be updated later inthe release cycle than this document, you should check it for the latest information. After installation, all SGI ProPack for Linux documentation (including README.SGI) is in the /usr/share/doc/sgi-propack-2.4 directory.
- You can also view man pages by typing man *<title>* on a command line.

For example, to display the man page for the apropos command, type the following on a command line:

**man** apropos

Important system configuration files and commands are documented on man pages. References in the documentation to these pages include the name of the command and the section number in which the command is found. For example, "apropos(1)" refers to the apropos command and indicates that it is found in section 1 of Linux man pages.

For additional information about displaying reference pages using the man command, see man(1).

## <span id="page-14-0"></span>**Conventions**

The following conventions are used throughout this document:

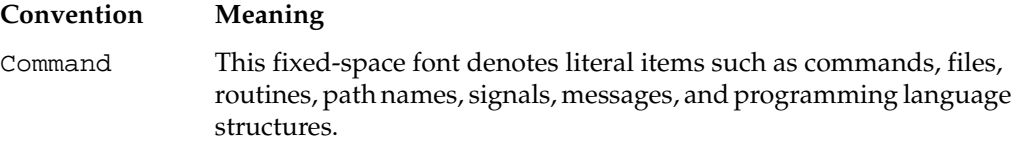

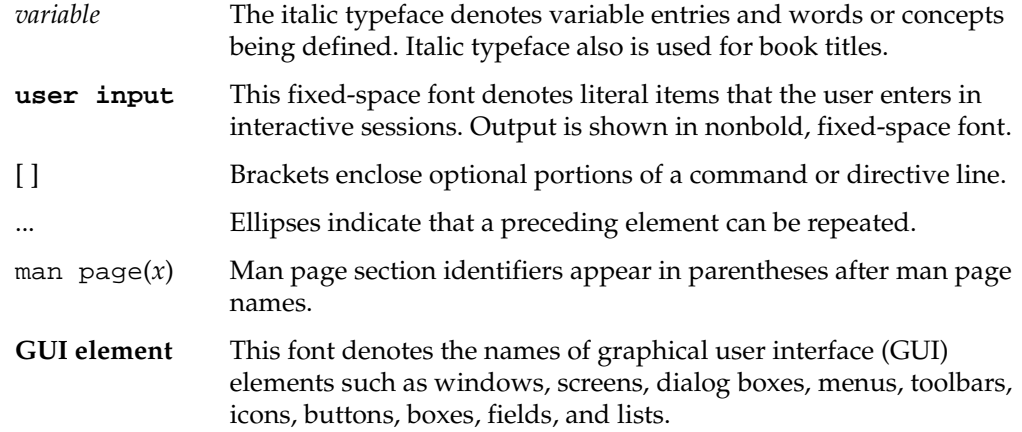

## <span id="page-15-0"></span>**Product Support**

<span id="page-15-2"></span>SGI provides a comprehensive product support and maintenance program for its products:

- If you are in North America, contact the Technical Assistance Center at +1 800 800 4SGI or contact your authorized service provider.
- If you are outside North America, contact the SGI subsidiary or authorized distributor in your country.

# <span id="page-15-1"></span>**Reader Comments**

If you have comments about the technical accuracy, content, or organization of this document, contact SGI. Be sure to include the title and document number of the manual with your comments. (Online, the document number is located in the front matter of the manual. In printed manuals, the document number is located at the bottom of each page.)

You can contact SGI in any of the following ways:

• Send e-mail to the following address:

techpubs@sgi.com

• Use the Feedback option on the Technical Publications Library Web page: http://docs.sgi.com

• Contact your customer service representative and ask that an incident be filed in the SGI incident tracking system.

• Send mail to the following address:

Technical Publications SGI 1500 Crittenden Lane, M/S 535 Mountain View, California 94043-1351

SGI values your comments and will respond to them promptly.

# <span id="page-18-1"></span>**1. Gigabit Ethernet Board Features and Capabilities**

Gigabit Ethernet is an extension of existing Ethernet technology that allows computer systems to communicate at speeds up to 1 gigabit per second (Gbps), which is theoretically ten times the rate of existing Fast Ethernet (100-Base-T) technology.

<span id="page-18-2"></span>Gigabit Ethernet is targeted at backbone networks and interserver connectivity. It provides an upgrade path for high-end workstations that require more bandwidth than Fast Ethernet can provide. This board is supported in the following systems:

- SGI Altix 350
- SGI Altix 3000

This chapter includes the following sections:

- • ["Board Features" on page 1](#page-18-0)
- • ["Cabling" on page 5](#page-22-0)
- • ["Configuration Limits" on page 8](#page-25-0)

## <span id="page-18-0"></span>**Board Features**

The Gigabit Ethernet board is available in two formats: the dual-port Fiber-Optic Gigabit Ethernet board and the dual-port Copper Gigabit Ethernet board.

These boards are described in the following sections:

- • ["Fiber-Optic Board Features" on page 2](#page-19-0)
- • ["Copper Board Features" on page 4](#page-21-0)

Fiber-Optic Gigabit Ethernet is defined in the IEEE standard P802.3z. The Fiber-Optic Gigabit Ethernet board is compatible with this approved standard. Copper Gigabit Ethernet is defined in the IEEE standard P802.3ab. The Copper Gigabit Ethernet board is compatible with this approved standard.

Each board has a support bracket as shown in [Figure 1-1](#page-19-1).

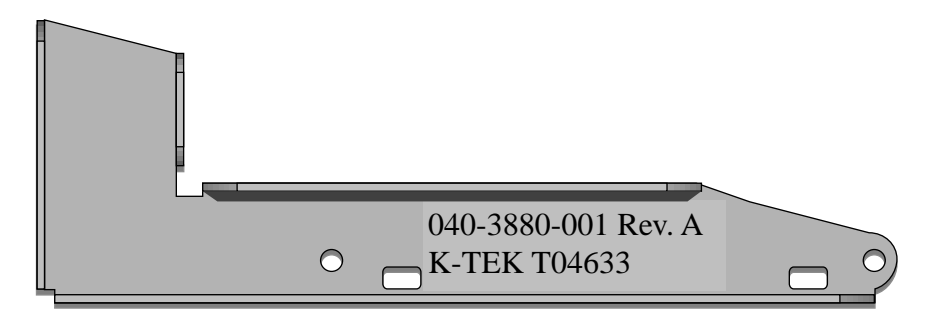

**Figure 1-1** Gigabit Ethernet Board Support Bracket

This bracket is only required in the PCI-carrier environment (IX-PX bricks) and is not required in any other configuration. For information on how to find installation instructions for this bracket, see ["Installing the Board" on page 9.](#page-26-2)

## <span id="page-19-1"></span><span id="page-19-0"></span>**Fiber-Optic Board Features**

<span id="page-19-2"></span>The Fiber-Optic Gigabit Ethernet board includes these features:

- Dual Ethernet ports
- Full-duplex Gigabit Ethernet interface as defined in the IEEE P802.3z approved standard
- Support for Ethernet frame sizes up to 9000 bytes
- Dual DMA channels
- ASIC with on-chip MAC and RISC processors (two)
- Duplex LC fiber connector
- 32-/64-bit, 33-/66-MHz PCI bus interface
- 32-/64-bit, 66-/133-MHz PCI-X bus interface
- Universal dual-voltage signaling (3.3 V and 5 V)
- Compliance with PCI Local Bus revision 2.2 and PCI-X Local Bus revision 1.0 standards

For full technical specifications of the board, see [Appendix A, "Specifications".](#page-36-3)

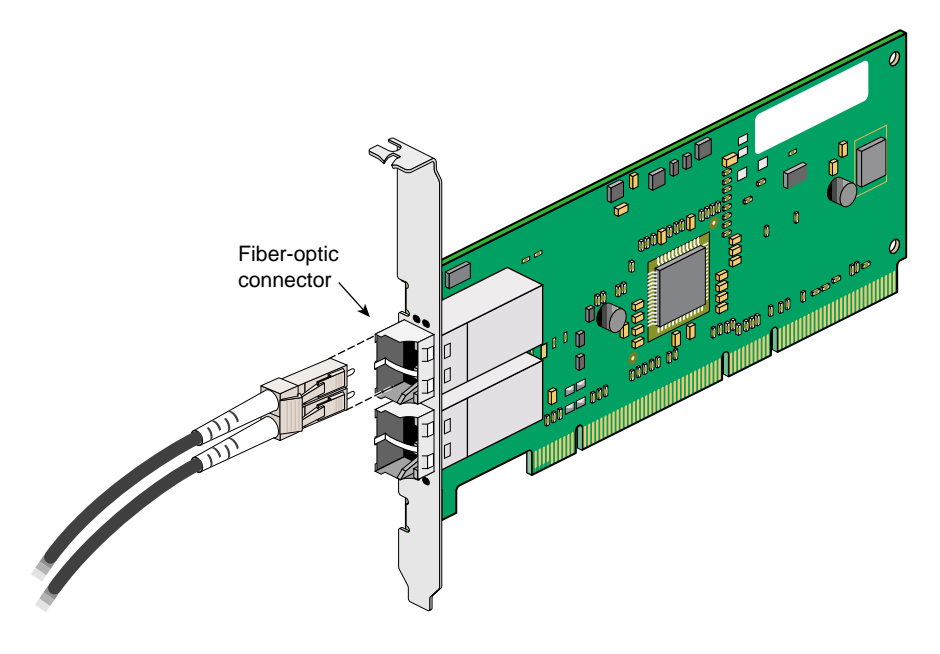

[Figure 1-2](#page-20-0) shows the dual-port Fiber-Optic Gigabit Ethernet board.

<span id="page-20-3"></span><span id="page-20-2"></span><span id="page-20-1"></span><span id="page-20-0"></span>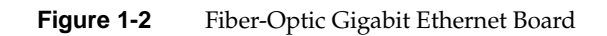

## <span id="page-21-0"></span>**Copper Board Features**

<span id="page-21-2"></span>The Copper Gigabit Ethernet board includes these features:

- Dual Ethernet ports
- Full-duplex Gigabit Ethernet interface as defined in the IEEE P802.3ab approved standard
- Support for Ethernet frame sizes up to 9000 bytes
- Dual DMA channels
- <span id="page-21-1"></span>• ASIC with on-chip MAC and RISC processors *(*two)
- RJ45 UTP connector for Category-5 copper cabling
- 32-/64-bit, 33-/66-MHz PCI bus interface
- 32-/64-bit, 66-/133-MHz PCI-X bus interface
- Universal dual-voltage signaling (3.3 V and 5 V)
- Compliance with PCI Local Bus revision 2.2 and PCI-X Local Bus revision 1.0 standards

For full technical specifications of the board, see [Appendix A, "Specifications".](#page-36-3)

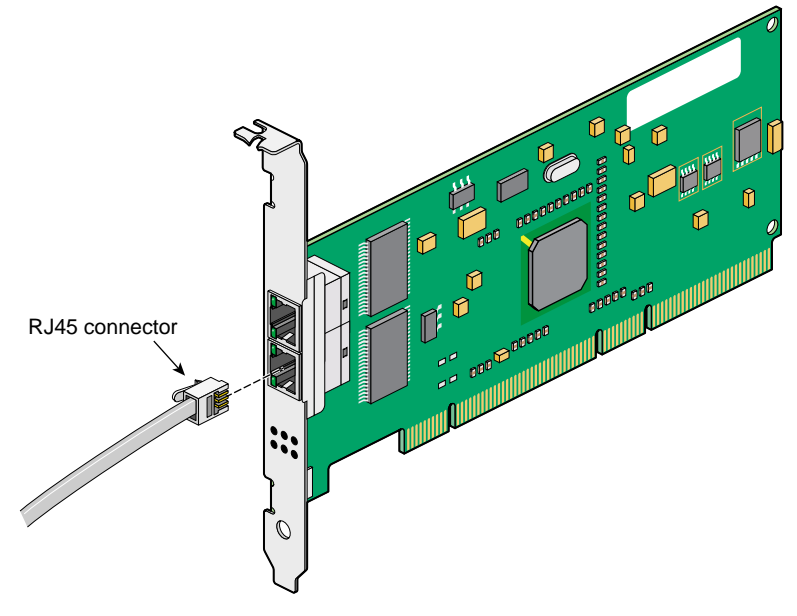

<span id="page-22-6"></span><span id="page-22-5"></span>[Figure 1-3](#page-22-2) shows the dual-port Copper Gigabit Ethernet board.

<span id="page-22-3"></span>**Figure 1-3** Copper Gigabit Ethernet Board

# <span id="page-22-2"></span><span id="page-22-0"></span>**Cabling**

The cabling for the Gigabit Ethernet board is described in the following sections:

- • ["Fiber-Optic Board Cabling" on page 5](#page-22-1)
- • ["Copper Board Cabling" on page 7](#page-24-0)

## <span id="page-22-1"></span>**Fiber-Optic Board Cabling**

<span id="page-22-7"></span><span id="page-22-4"></span>The Fiber-Optic Gigabit Ethernet board is connected to the network using fiber-optic cable. The cable, which is not included in the shipment, must be a 50-micron or

<span id="page-23-6"></span>62.5-micron multimode duplex cable with an SC connector at each end. [Table 1-1](#page-23-0) lists SGI fiber-optic cables.

| Length                         | <b>Marketing Code</b> |
|--------------------------------|-----------------------|
| 3 m (9.8 ft)                   | X-F-OPT-3M            |
| $10 \text{ m}$ (39.3 ft)       | $X-F-OPT-10M$         |
| $25 \text{ m} (82 \text{ ft})$ | $X-F-OPT-25M$         |
| $100 \text{ m}$ (328 ft)       | $X-F-OPT-100M$        |

<span id="page-23-7"></span><span id="page-23-0"></span>**Table 1-1** SGI 62.5-Micron Cable Options for Fiber-Optic Gigabit Ethernet

[Table 1-2](#page-23-1) lists operating ranges for 50-micron and 62.5-micron cables for a 1000-BASE-SX port. Fiber type is MM.

<span id="page-23-1"></span>

| Modal Bandwidth (MHz * km) | Range (Meters)     |
|----------------------------|--------------------|
| 160                        | 2 to $220a$        |
| 200                        | 2 to $275^{\rm b}$ |
| 400                        | 2 to 500           |
| 500                        | 2 to $550c$        |
|                            |                    |

<span id="page-23-5"></span><span id="page-23-3"></span>Table 1-2 Fiber-Optic Operating Range, 1000-BASE-SX Standard

a. The TIA 568 building wiring standard specifies 160/500 MHz \* km multimode fiber.

b. The international ISO/IEC 11801 building wiring standard specifies 200/500 MHz \* km multimode fiber.

c. The ANSI Fibre Channel specification specifies 500/500 MHz \* km 50 micron multimode fiber, and 500/500 MHz \* km fiber has been proposed for addition to ISO/IEC 11801.

<span id="page-23-8"></span><span id="page-23-4"></span><span id="page-23-2"></span>To achieve the longer distances available with 1000-Base-LX, use a switch with 1000-Base-LX ports. [Figure 1-4](#page-24-1) diagrams an example configuration.

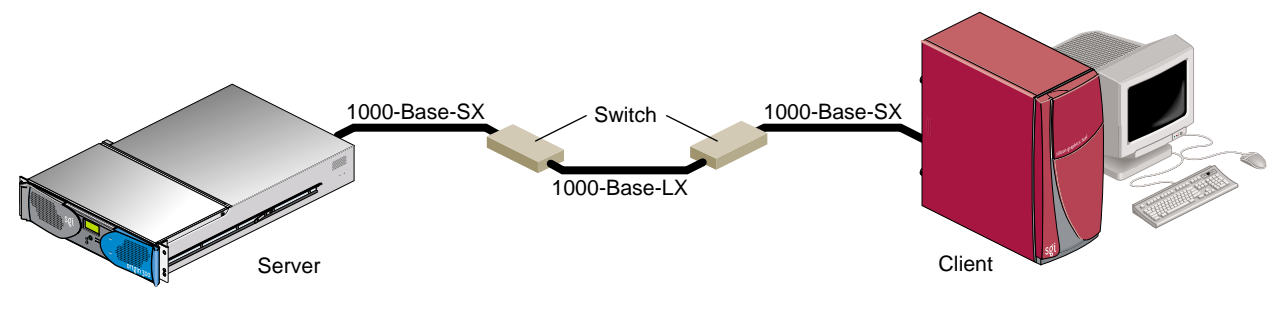

**Figure 1-4** Example of 1000-Base-LX Configuration

## <span id="page-24-3"></span><span id="page-24-1"></span><span id="page-24-0"></span>**Copper Board Cabling**

<span id="page-24-7"></span><span id="page-24-6"></span><span id="page-24-5"></span><span id="page-24-4"></span>The Copper Gigabit Ethernet board is implemented using twisted pair cable. The cable, which is not included in the shipment, must be Category-5 cable plant (4-pair) with an RJ45 UTP connector at each end. [Table 1-3](#page-24-3) lists the SGI twisted pair cables. The operating range for 1000-Base-T is up to 100 m (328 ft).

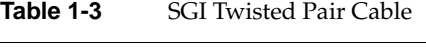

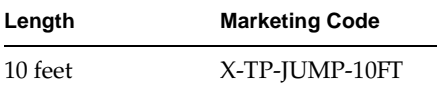

<span id="page-24-8"></span>To achieve the longer distances available with 1000-Base-T, use a switch with 1000-Base-T ports. [Figure 1-5](#page-24-2) diagrams an example configuration.

<span id="page-24-2"></span>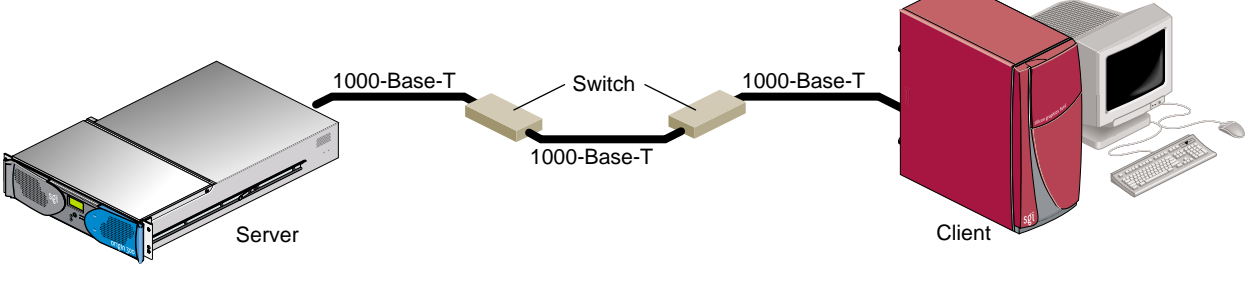

**Figure 1-5** Example of 1000-Base-T Configuration

# <span id="page-25-1"></span><span id="page-25-0"></span>**Configuration Limits**

[Table 1-4](#page-25-1) summarizes the configuration limits for the Fiber-Optic and Copper Gigabit Ethernet boards.

| System     | <b>Maximum Per</b><br><b>Bus</b> | <b>Maximum Per</b><br>Module | <b>Maximum Number of Boards</b> |  |
|------------|----------------------------------|------------------------------|---------------------------------|--|
| Altix 350  | -1                               |                              |                                 |  |
| Altix 3000 | $\overline{1}$                   | 3                            |                                 |  |

**Table 1-4** Configuration Limits

# <span id="page-26-1"></span>**2. Connecting the Gigabit Ethernet Board to a Network**

This chapter shows you how to connect the Fiber-Optic Gigabit Ethernet board or the Copper Gigabit Ethernet board to a network, and how to configure your system for the board.

Following is a description of each section:

- • ["Installing the Board" on page 9](#page-26-0)
- • ["Connecting to the Network" on page 10](#page-27-0)
- • ["Configuring the Board" on page 12](#page-29-0)

## <span id="page-26-2"></span><span id="page-26-0"></span>**Installing the Board**

The installation instructions for the Gigabit Ethernet board are different for different systems. Refer to the following sources for installation instructions:

- Altix 3000: Your Gigabit Ethernet board must be installed by an SGI certified service provider.
- Altix 350: See the instructions for installing a PCI card in the user's or owner's guide that came with your system.

# <span id="page-27-0"></span>**Connecting to the Network**

<span id="page-27-4"></span><span id="page-27-2"></span>This section shows you how to connect the Gigabit Ethernet board to a network in the following sections:

- • ["Connecting the Fiber-Optic Board" on page 10](#page-27-1)
- • ["Connecting the Copper Board" on page 11](#page-28-0)

## <span id="page-27-1"></span>**Connecting the Fiber-Optic Board**

<span id="page-27-6"></span><span id="page-27-5"></span><span id="page-27-3"></span>To connect your Fiber-Optic Gigabit Ethernet board to a network, insert the LC connector on one end of the fiber-optic cable into the Gigabit Ethernet board, as shown in [Figure 2-1](#page-28-1). Ensure that the connector is inserted completely into the jack. Then insert the connector on the other end of the fiber-optic cable into the connector on the Ethernet switch, or another computer system (as appropriate).

**Note:** If your network connects to an Ethernet switch, consult the operating manual for the switch to ensure that the switch port is enabled and configured correctly.

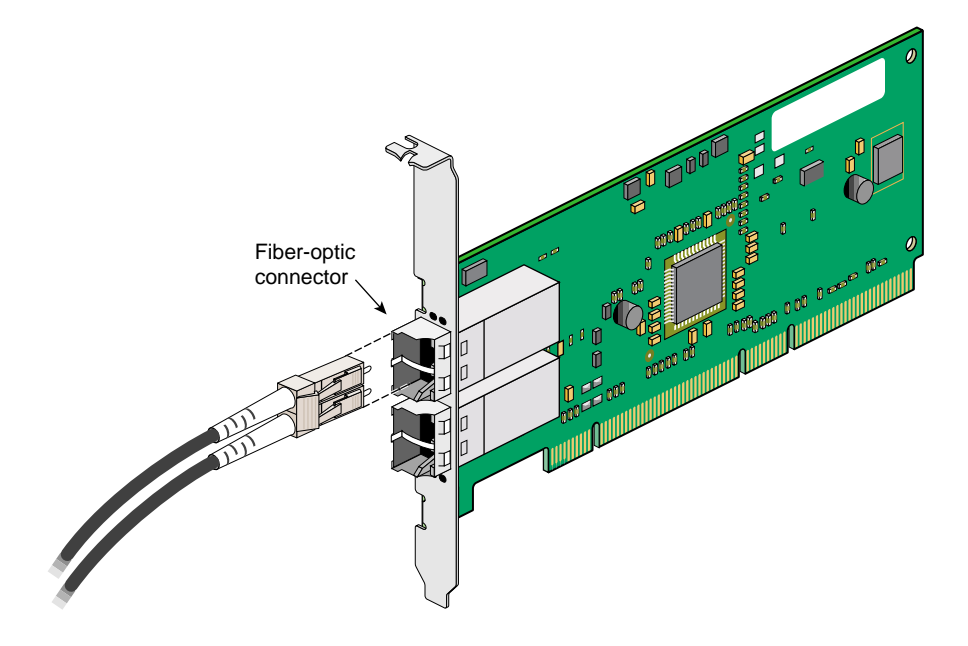

<span id="page-28-3"></span>**Figure 2-1** Connecting the Fiber-Optic Cable

## <span id="page-28-1"></span><span id="page-28-0"></span>**Connecting the Copper Board**

<span id="page-28-6"></span><span id="page-28-5"></span><span id="page-28-4"></span>To connect your Copper Gigabit Ethernet board to a network, insert the RJ45 connector on one end of the copper cable into the Gigabit Ethernet board, as shown in [Figure 2-2.](#page-29-1) Make sure the connector is inserted completely into the jack, and then insert the connector on the other end of the copper cable into the jack on the Ethernet switch, or another computer system (as appropriate).

<span id="page-28-2"></span>**Note:** If your network connects to an Ethernet switch, consult the operating manual for the switch to ensure that the switch port is enabled and configured correctly.

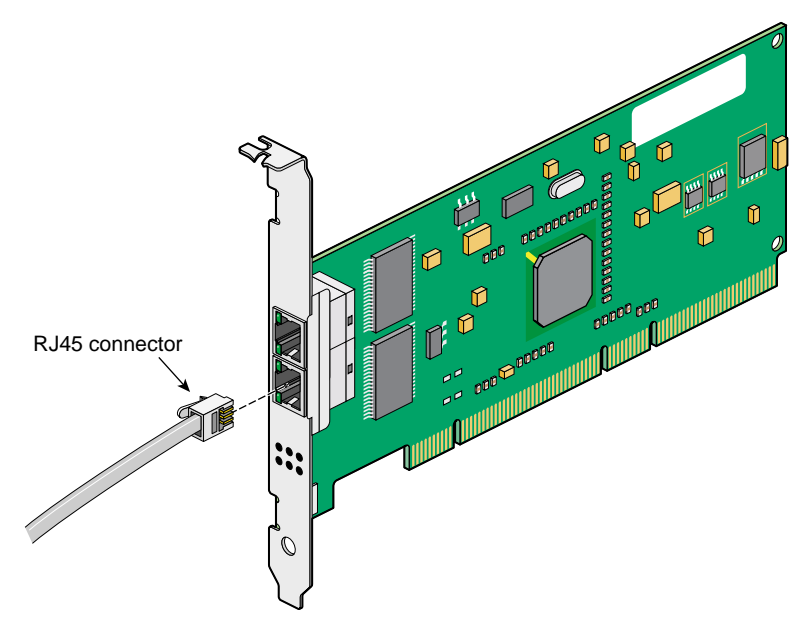

**Figure 2-2** Connecting the Copper Cable

# <span id="page-29-2"></span><span id="page-29-1"></span><span id="page-29-0"></span>**Configuring the Board**

The io9 and io10 ports are both Gigabit Ethernet ports, therefore, you do not need to configure one port as the primary interface and the other as the secondary interface.

**Note:** Diskless workstation configurations are not supported.

# <span id="page-30-1"></span>**3. Operating the Gigabit Ethernet Board**

This chapter describes various issues that may occur when using a Gigabit Ethernet network. It includes the following sections:

- • ["Verifying Functionality" on page 13](#page-30-0)
- • ["Resetting the Board" on page 16](#page-33-1)
- • ["Configuration Parameters" on page 17](#page-34-0)

# <span id="page-30-0"></span>**Verifying Functionality**

This section explains the following:

- • ["Using LEDs to Determine Board Functionality" on page 14](#page-31-0)
- • ["Verifying Board Recognition" on page 15](#page-32-0)
- • ["Verifying Board Configuration and Enabling" on page 16](#page-33-0)

## <span id="page-31-0"></span>**Using LEDs to Determine Board Functionality**

<span id="page-31-4"></span>The Fiber-Optic and Copper Gigabit Ethernet boards have light-emitting diodes (LEDs) that indicate whether the board is configured correctly and connected to an active Ethernet, as discussed in the following sections.

## <span id="page-31-1"></span>**Fiber-Optic Board LEDs**

[Figure 1-2 on page 3](#page-20-1) shows the location of the two small LEDs on the Fiber-Optic Gigabit Ethernet board. [Table 3-1](#page-31-1) describes the functions of these LEDs.

<span id="page-31-3"></span>**Table 3-1** LEDs on the Fiber-Optic Gigabit Ethernet Board

| <b>LED</b>      | <b>State</b>                | <b>Purpose</b>                                                                  |
|-----------------|-----------------------------|---------------------------------------------------------------------------------|
| ACT             | <b>Blinking</b><br>$\Omega$ | Data detected<br>No data detected                                               |
| <b>LINK1000</b> | On<br>Off                   | Good link<br>No link: faulty cable, faulty connector, or communication mismatch |

During normal operation, the link LED is on; the data LED blinks whenever the board is receiving traffic.

### **Copper Board LEDs**

<span id="page-31-2"></span>The Copper Gigabit Ethernet board has four small LEDs, one for each port speed option (10 Mbps, 100 Mbps, and 1 Gbps). These LEDs indicate which link speed is active and the status of data transfer. [Figure 1-3 on page 5](#page-22-3) shows the location of these LEDs. [Table 3-2](#page-32-1) describes the functions of these LEDs.

<span id="page-32-1"></span>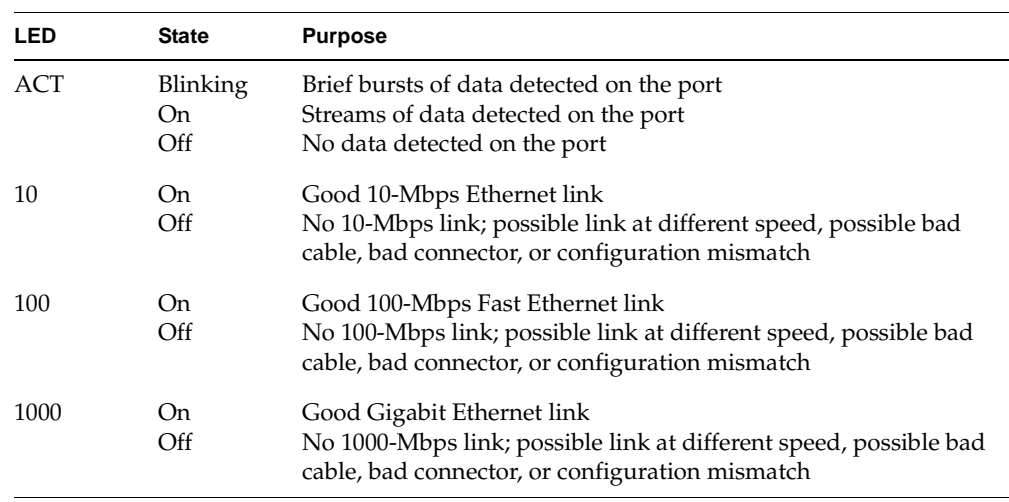

### **Table 3-2** LEDs on the Copper Gigabit Ethernet Board

## <span id="page-32-0"></span>**Verifying Board Recognition**

<span id="page-32-3"></span><span id="page-32-2"></span>The network interface name for the Fiber-Optic and Copper Gigabit Ethernet boards is *tg<N>*, where *<N>* is 0 for the first board, 1 for the second board (if installed), and so on. Use the commands in the example below to display the network interface names.

To verify that the operating system has located the Gigabit Ethernet board, use the Linux PCI utilities lspci(8) command:

#### % **lspci**

Information similar to the following appears:

```
02:01.0 Ethernet controller: Broadcom Corporation NetXtreme BCM5701 Gigabit 
Ethernet (rev 15)
02:01.1 Ethernet controller: Broadcom Corporation NetXtreme BCM5701 Gigabit 
Ethernet (rev 15)
```
<span id="page-33-2"></span>In 02:01.0 Ethernet controller identitication, 02 is the bus number, 01 is the slot number, and 0 is the port, respectively.

## <span id="page-33-0"></span>**Verifying Board Configuration and Enabling**

To verify that the network interface is configured properly and is enabled, enter the following:

```
% /usr/etc/netstat -ina
```
Columns with the following headings should appear:

Name Mtu Network Address

In the Name column, the *tg* number should appear. If it is followed by an asterisk (\*), the interface is disabled for some reason.

<span id="page-33-3"></span>In the Mtu column, the size of the current Maximum Transmission Unit (MTU) should appear. The MTU size is set via the -mtu switch of the ifconfig command. If no size is specified by the -mtu switch, the board defaults to an MTU size of 1500.

<span id="page-33-4"></span>In the Network column, the IP network address should appear.

In the Address column, the canonical MAC address of the Gigabit Ethernet board should appear, which looks similar to

08:00:69:0b:e0:41

In this address, the organizationally unique identifier (OUI) of the board vendor is represented by the first three sets of numbers (for example, 08:00:69). The last three sets vary, depending on the system.

<span id="page-33-5"></span>See the netstat(8) man page for more details.

## <span id="page-33-1"></span>**Resetting the Board**

In the unlikely event that you need to reset the Fiber-Optic or Copper Gigabit Ethernet board, enter the following:

**ifconfig tg***<N>* **down ifconfig tg***<N>* **up**

where *<N>* is the board number.

For more information on ifconfig, see the ifconfig(8) man page.

## <span id="page-34-0"></span>**Configuration Parameters**

Configuration changes for Ethernet devices drivers are made by means of the ethtool(8) command. The ethtool command works with all Linux Ethernet drivers, some of which support features that the tigon3 card does not. Additionally, features are added and removed from ethtool and various Ethernet drivers on a release-to-release basis.

In general, each feature has a query and a modify variant. If you are wondering whether the current tigon3 driver and ethtool support a specific feature, attempt to run the query option first, an example is, as follows:

bash-2.05# **ethtool -a eth0** Pause parameters for eth0: Autonegotiate: off RX: off TX: off

This shows the current settings of the pause (or flow control) parameters. You can then change these parameters with the ethtool -A option.

Here is another example using the interrupt coalescing query option, as follows:

bash-2.05# **ethtool -c eth0** Coalesce parameters for eth0: Cannot get device coalesce settings: Operation not supported

This example shows that the current tigon3 driver does not support interrupt coalescing. This is because it uses new API (NAPI) protocol, which implements a polling mechanism.

As with any system configuration changes, make sure to have a back out strategy, read the most recent documentation for potential changes and pitfalls, and consult with a relevant Linux archives for examples of common usage.

# <span id="page-36-3"></span><span id="page-36-0"></span>**A. Specifications**

This appendix provides the following information:

- • ["Physical and Performance Characteristics" on page 19](#page-36-1)
- • ["Environmental Specifications" on page 20](#page-37-0)
- <span id="page-36-8"></span>• ["Operating Ranges \(1000-Base-SX and 1000-Base-LX\)" on page 21](#page-38-0)

## <span id="page-36-2"></span><span id="page-36-1"></span>**Physical and Performance Characteristics**

<span id="page-36-7"></span><span id="page-36-6"></span><span id="page-36-5"></span><span id="page-36-4"></span>[Table A-1](#page-36-2) summarizes the physicfiber-optic board:characteristicsal and performance characteristics of the Fiber-Optic and Copper boards.

| <b>Characteristic</b> | Feature                      | Value                                                                             |
|-----------------------|------------------------------|-----------------------------------------------------------------------------------|
| Dimensions            | Length<br>Width              | $17.3$ cm $(6.8$ in.)<br>$6.4 \text{ cm } (3.6 \text{ in.})$                      |
| Performance           | Maximum PCI clock rate       | 66 MHz max                                                                        |
|                       | Maximum PCI-X clock rate     | 133 MHz max                                                                       |
|                       | PCI data burst transfer rate | 132 Mbps (32-bit bus)<br>264 Mbps (64-bit bus)<br>528 Mbps (64-bit bus at 66 MHz) |
|                       | PCI/data/address             | 32-bit and 64-bit                                                                 |
|                       | PCI modes                    | Master/slave                                                                      |
| Power requirements    | Operating voltage            | $+5V \pm 5%$                                                                      |
|                       | Maximum consumption          | 10 watts<br>$2A @ + 5V D C$                                                       |

**Table A-1** Specifications of the Gigabit Ethernet Boards

# <span id="page-37-1"></span><span id="page-37-0"></span>**Environmental Specifications**

<span id="page-37-3"></span><span id="page-37-2"></span>[Table A-2](#page-37-1) provides the environmental specifications for the Fiber-Optic board and Copper boards.

**Table A-2** Environmental Specifications

<span id="page-37-4"></span>

| <b>Condition</b>                | <b>Operating Specification</b>                                           | <b>Storage Specification</b>                             |
|---------------------------------|--------------------------------------------------------------------------|----------------------------------------------------------|
| Temperature                     | 0 °C to 55 °C (32 °F to 131 °F)                                          | -40 °C to +85 °C (-40 °F to +185 °F)                     |
| Relative humidity               | 5% to 85% noncondensing<br>40 °C (104 °F), 16 hour dwells at<br>extremes | 5% to 95% noncondensing<br>$10 °C/hour$ (50 $°F/hour$ )  |
| Altitude                        | Up to $3048 \text{ m}$ (10,000 ft)                                       | Up to $10668$ m $(35,000)$ ft)                           |
| <b>Shock</b>                    | $10$ g, $1/2$ sine wave, 11 msec                                         | $60$ g, $1/2$ sine wave, 11 msec                         |
| displacement                    | Vibration, peak-to-peak $0.005$ in. max (5 to 32 Hz)                     | $0.1$ in. max (5 to 17 Hz)                               |
| Vibration, peak<br>acceleration | $0.25$ g (5 to 500 Hz) (sweep rate =<br>1 octave/minimum)                | $0.25g$ (5 to 500 Hz) (sweep rate =<br>1 octave/minimum) |

# <span id="page-38-1"></span><span id="page-38-0"></span>**Operating Ranges (1000-Base-SX and 1000-Base-LX)**

[Table A-3](#page-38-1) lists operating ranges for connecting to 1000-Base-SX and 1000-Base-LX ports, as defined by the IEEE 802 LAN/MAN Standards Committee.

<span id="page-38-3"></span>

| <b>Standard</b> | <b>Fiber Type</b> |      | Diameter (Microns) Modal Bandwidth (MHz * km) Range (Meters) |             |
|-----------------|-------------------|------|--------------------------------------------------------------|-------------|
| $1000$ -Base-SX | MМ                | 62.5 | 160                                                          | 2 to $220a$ |
|                 | MМ                | 62.5 | 200                                                          | 2 to $275b$ |
|                 | MМ                | 50   | 400                                                          | 2 to 500    |
|                 | MМ                | 50   | 500                                                          | 2 to $550c$ |
| 1000-Base-L $X$ | MМ                | 62.5 | 500                                                          | 2 to 550    |
|                 | MМ                | 50   | 400                                                          | 2 to 550    |
|                 | MМ                | 50   | 500                                                          | 2 to 550    |
|                 | <b>SM</b>         | 9    | N/A                                                          | 2 to 5000   |

<span id="page-38-4"></span>**Table A-3** Fiber-Optic Operating Range

<span id="page-38-2"></span>a. The TIA 568 building wiring standard specifies 160/500 MHz \* km multimode fiber.

b. The international ISO/IEC 11801 building wiring standard specifies 200/500 MHz \* km multimode fiber.

c. The ANSI Fibre Channel specification specifies 500/500 MHz \* km 50 micron multimode fiber, and 500/500 MHz \* km fiber has been proposed for addition to ISO/IEC 11801.

# **Glossary**

### **acknowledge (Ack) packet**

The Ack packet informs the PE that initiated a message that the destination PE accepted the message.

### **autonegotiation**

The process by which two computers (or a computer and a switch) connected by Gigabit Ethernet determine the speed and other parameters with which they will communicate.

### **CD-ROM (CD)**

A flat metallic disk that contains information that you can view and copy onto your own hard disk; you cannot change or add to the disk. CD-ROM is an abbreviation for compact disc read-only memory.

#### **Ethernet**

A communication network used to connect computers.

#### **gigabit**

A communication rate of 2^30 bits per second.

#### **host**

Any system connected to the network.

### **hostname**

The name that uniquely identifies each host (system) on the network.

### **IP address**

A number that uniquely identifies each host (system) on a TCP/IP network.

### **IRIX**

The SGI version of the UNIX operating system.

## **LED**

Light-emitting diode, a light on a piece of hardware that indicates status or error conditions.

## **MAC**

Medium access control, also called the physical layer.

## **MAC address**

The physical address of the Gigabit Ethernet board, which is distinct from the IP address.

## **MTU**

Maximum Transmission Unit is a configuration parameter that controls the size of the Ethernet frames that the Gigabit Ethernet board can transmit and receive.

### **man (manual) page**

An online document that describes how to use a particular IRIX command. Also called reference page.

## **NIS**

Network Information Service, a distributed database mechanism for user accounts, host names, mail aliases, and so on.

## **PCI**

Peripheral Component Interconnect, a bus specification. The PCI bus is a high-performance local bus used to connect peripherals to memory and a microprocessor. Many vendors offer devices that plug into the PCI bus.

### **reference page**

*See* man (manual) page.

## **TCP/IP**

A standard networking protocol that is included in the IRIX software.

# **Index**

### **Numbers**

1000-Base-LX configuration, [6](#page-23-2) operating range, [21](#page-38-2) 1000-Base-SX operating range, [6,](#page-23-3) [21](#page-38-3) 1000-Base-T configuration, [7](#page-24-4) operating range, [7](#page-24-4)

## **C**

cabling connecting, [10-](#page-27-2)[11](#page-28-2) fiber-optic, [5-](#page-22-4)[6](#page-23-4) range, [6,](#page-23-5) [21](#page-38-4) connector RJ45, [4,](#page-21-1) [5,](#page-22-5) [7](#page-24-5) SC, [3,](#page-20-2) [6,](#page-23-6) [11](#page-28-3) copper board cables, [7](#page-24-6) characteristics, [19](#page-36-4) connecting, [11](#page-28-4) LEDs, [5,](#page-22-6) [14](#page-31-2) network interface names, [15](#page-32-2) specifications, [19-](#page-36-5)[20](#page-37-2) customer service, [xvi](#page-15-2)

## **F**

fiber-optic board cables, [6](#page-23-7) characteristics, [19](#page-36-6) LEDs, [3,](#page-20-3) [14](#page-31-3) network interface name, [15](#page-32-3) range, [21](#page-38-4) specifications, [19-](#page-36-7)[20](#page-37-3) Fiber-Optic Gigabit Ethernet board connecting, [10](#page-27-3)

## **G**

Gigabit Ethernet board cabling, [10](#page-27-4) copper, [7](#page-24-7) fiber-optic, [5](#page-22-7) configuring, [12](#page-29-2) verifying, [14,](#page-31-3) [16](#page-33-2) connecting copper, [11](#page-28-5) fiber-optic, [10](#page-27-3) enabling, [16](#page-33-2) features copper, [4](#page-21-2) fiber-optic, [2](#page-19-2) IP address, [16](#page-33-3) LEDs copper, [5](#page-22-6) fiber-optic, [3,](#page-20-3) [14](#page-31-3) MAC address, [16](#page-33-4)

recognition verifying, [15](#page-32-3) resetting, [16](#page-33-5) specifications, [19-](#page-36-8)[20](#page-37-4)

## **I**

interface names, [15](#page-32-3) IP address, [16](#page-33-3)

## **L**

LEDs copper, [5](#page-22-6) fiber-optic, [3,](#page-20-3) [14](#page-31-3) troubleshooting with,, [14](#page-31-4)

## **M**

MAC address, [16](#page-33-4)

## **N**

network connecting to, [10-](#page-27-5)[11](#page-28-6) network interface configuring verification, [15](#page-32-3) names, [15](#page-32-3)

## **P**

ports copper board, [7](#page-24-8) fiber-optic board, [6](#page-23-8) product support, [xvi](#page-15-2) ptic, [19](#page-36-5)

## **R**

RJ45 connector, [4,](#page-21-1) [5,](#page-22-5) [7](#page-24-5)

## **S**

SC connector, [3,](#page-20-2) [6,](#page-23-6) [10](#page-27-6) supported systems, [1](#page-18-2)

## **T**

technical support, [xvi](#page-15-2) troubleshooting with LEDs, [14](#page-31-4)